## **Verkorte instructie opdrachten xxter (bv infraroodsturing)**

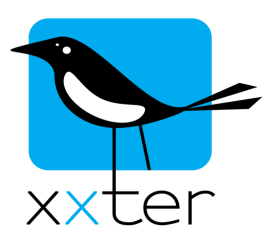

Met xxter heeft u de mogelijkheid om opdrachten te sturen naar andere apparatuur over het netwerk. Hiermee kunt u bijvoorbeeld infraroodcommando's laten uitzenden, voor het bedienen van standaard audio-video apparatuur, direct HTTP-opdrachten verzenden voor het besturen van netwerkcamera's of TCP opdrachten verzenden voor het doorgeven van netwerkcommando's aan moderne audio-video apparatuur. Door deze opdrachten eenmaal in te stellen, kunt u deze overal in het project gebruiken in scripts, acties, op pagina's, etc.

Opdrachten stelt u als professional in via "Mijn xxter". Hiervoor selecteert u het betreffende project en opent het tabblad "Opdrachten".

Voor het zenden van infraroodcommando's is een IR-zender van Global Caché vereist. Deze IRzender ontvangt het commando van xxter en zendt deze uit naar het betreffende infrarood apparaat.

U voegt deze toe bij Apparaten:

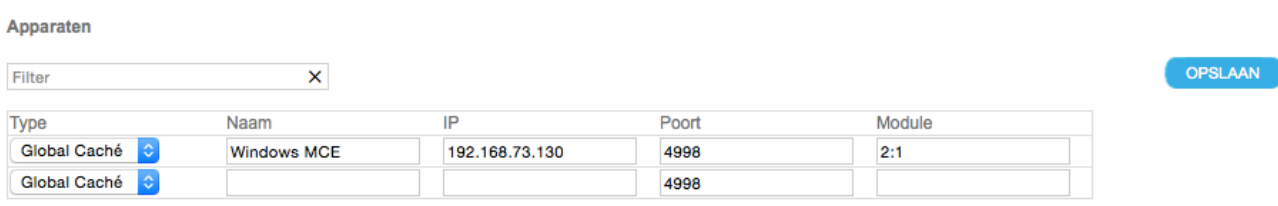

Kies een naam voor het betreffende apparaat dat u wilt aansturen via infrarood en voer het IP-adres en het poortnummer in (standaard is dat 4998) waarop de Global Caché IR-zender te bereiken is. In het veld "Module" legt u vast welke uitgang u wilt aansturen van de IR-zender. In de handleiding van Global Caché kunt u vinden welke uitgang met welk nummer benaderd kan worden. Mogelijke waarden zijn bijvoorbeeld "2:1" (uitgang 2 van module 1) of "2:3" (uitgang 3 van module 2).

Druk op de knop "Opslaan" om het IR apparaat op te slaan.

Voor het instellen van de daadwerkelijke opdrachten, selecteert u bij de opdrachten als "Type" de naam van het zojuist aangemaakte IR-apparaat en voert u een herkenbare naam in van de betreffende opdracht die u wilt sturen. Bij "Opdracht waarde" voert u de IR code in van de bijbehorende opdracht. De IR codes kunt u als HEX code ingeven (zoals weergegeven in onderstaand voorbeeld) of een Global Caché IR-code (in de vorm van een reeks cijfers gescheiden door komma's). Eventueel kunt u ervoor kiezen een bericht automatisch te laten herhalen. Druk op de knop "Opslaan" om de opdracht op te slaan.

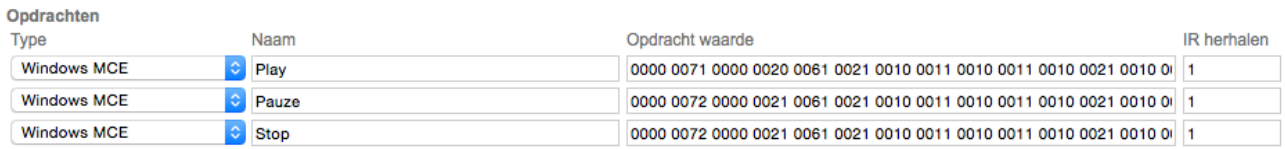

Op internet kunt u van de meeste types IR-apparaten de verschillende commando's terugvinden.

Naast infraroodsturing heeft u de mogelijkheid om HTTP- en TCP-opdrachten te sturen.

Met een HTTP-opdracht laat u xxter een webadres (URL) opvragen, wat als signaal kan worden gebruikt door het betreffende apparaat om een actie uit te voeren. In onderstaand voorbeeld wordt de opdracht bijvoorbeeld gebruikt om een camera te laten draaien naar een vooraf gedefinieerde positie.

Selecteer als "Type" de optie "HTTP opdracht" en voer een herkenbare naam in van de opdracht die u wilt sturen. In het veld "Opdracht waarde" voert u de volledige URL in, waarmee de actie kan worden uitgevoerd. Druk op de knop "Opslaan" om de opdracht op te slaan.

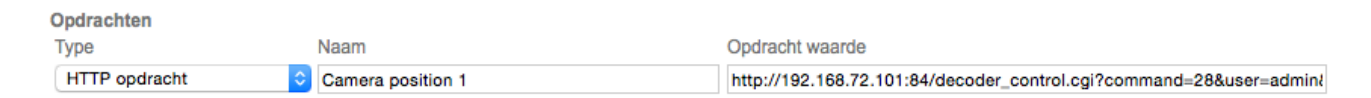

Raadpleeg de documentatie van het betreffende apparaat voor de mogelijkheden van het verwerken van HTTP-opdrachten. U kunt de opdracht testen via uw webbrowser, waarbij het belangrijk is dat alle informatie die noodzakelijk is direct via de URL wordt meegegeven, dus inclusief eventuele inloggegevens.

Met een TCP-opdracht kunt u direct een commando naar een netwerkapparaat sturen, op een bepaald IP adres en poortnummer. Moderne audio-video apparatuur, zoals bijvoorbeeld Marantz of Denon, kunnen via dergelijke commando's worden aangestuurd.

Voeg deze toe bij apparaten, met als type "TCP opdracht" en druk op "Opslaan".

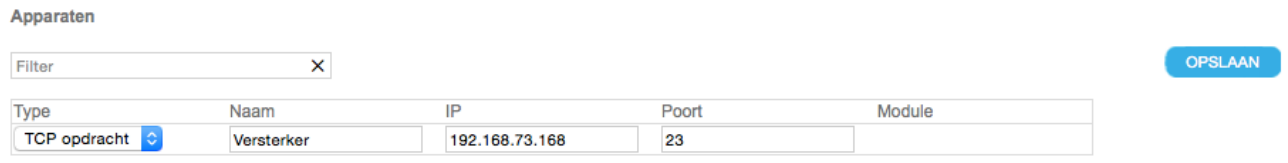

Selecteer bij Opdrachten als "Type" het apparaat dat u zojuist heeft toegevoegd en voer een naam in voor de opdracht. In het veld "Opdracht waarde" voert u het commando in dat door het apparaat kan worden uitgevoerd. Speciale karakters kunnen als "command character" worden meegegeven (bijvoorbeeld een nieuwe regel als "0x0a" of een return als "0x0d"). Druk op de knop "Opslaan" om de opdracht op te slaan.

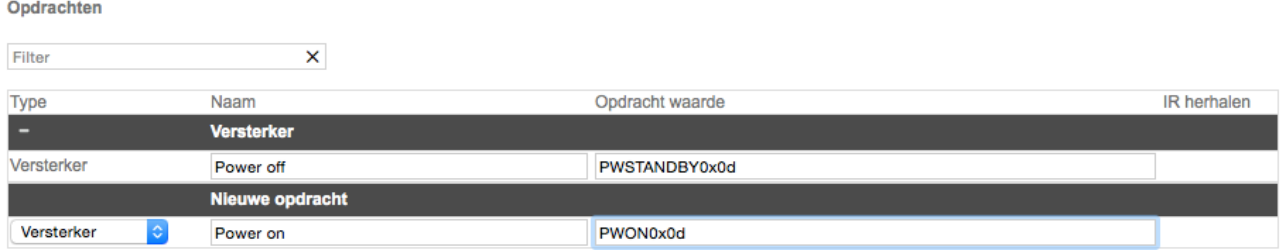

Raadpleeg de documentatie van het betreffende apparaat voor de mogelijkheden en geaccepteerde commando's voor het verwerken van TCP-opdrachten. Vaak moet de optie om netwerksturing te accepteren expliciet worden aangezet via de instellingen van het betreffende apparaat.